## **Android User App Update Instructions**

1. Open *Settings* on your Android phone. Once open, click on Apps.

2. Open the *Google Play Store* App.

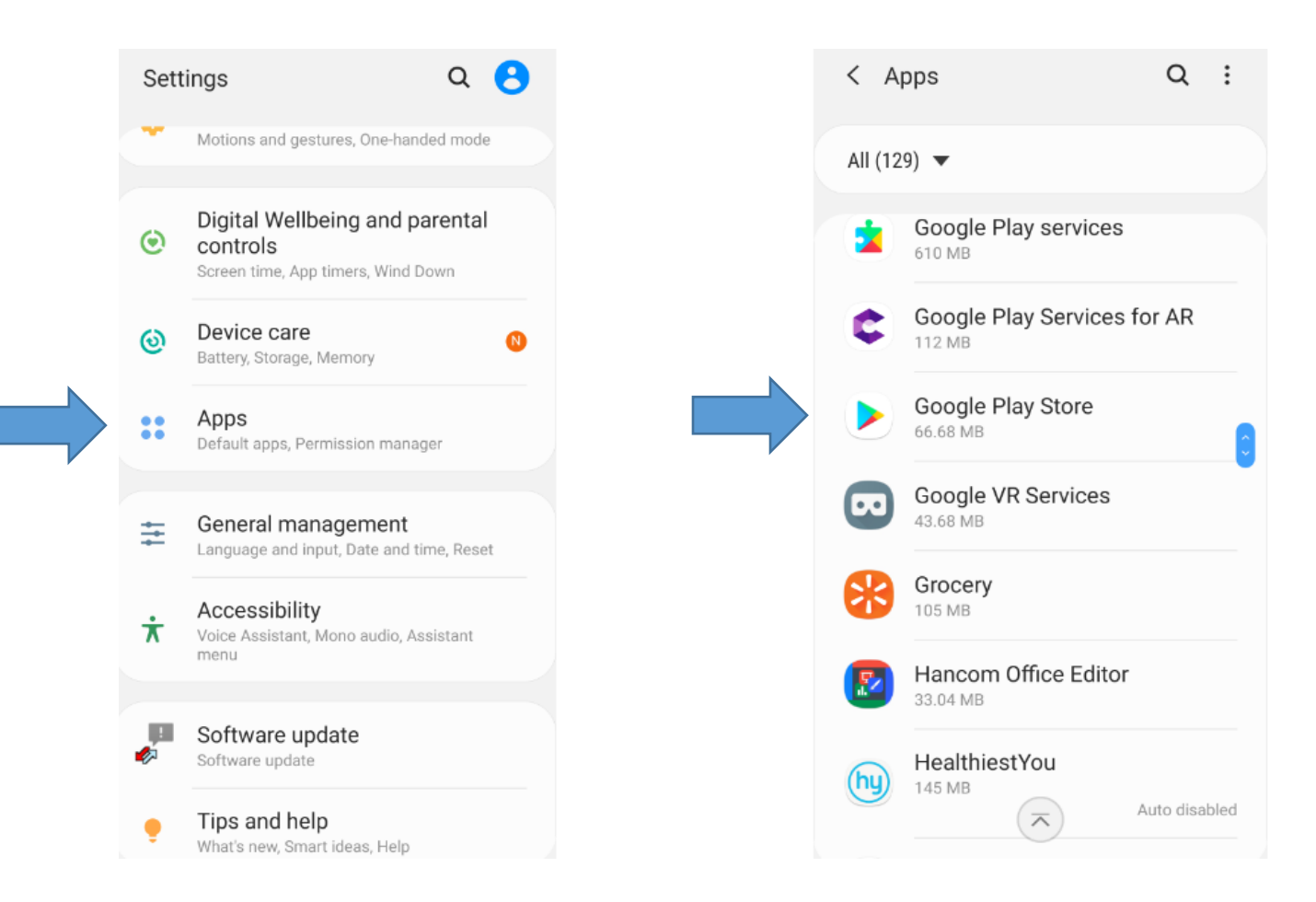

3. Once *Google Play Store* is open , view App info and click Storage.

## 4. Click C*lear data* and *Clear cache.*

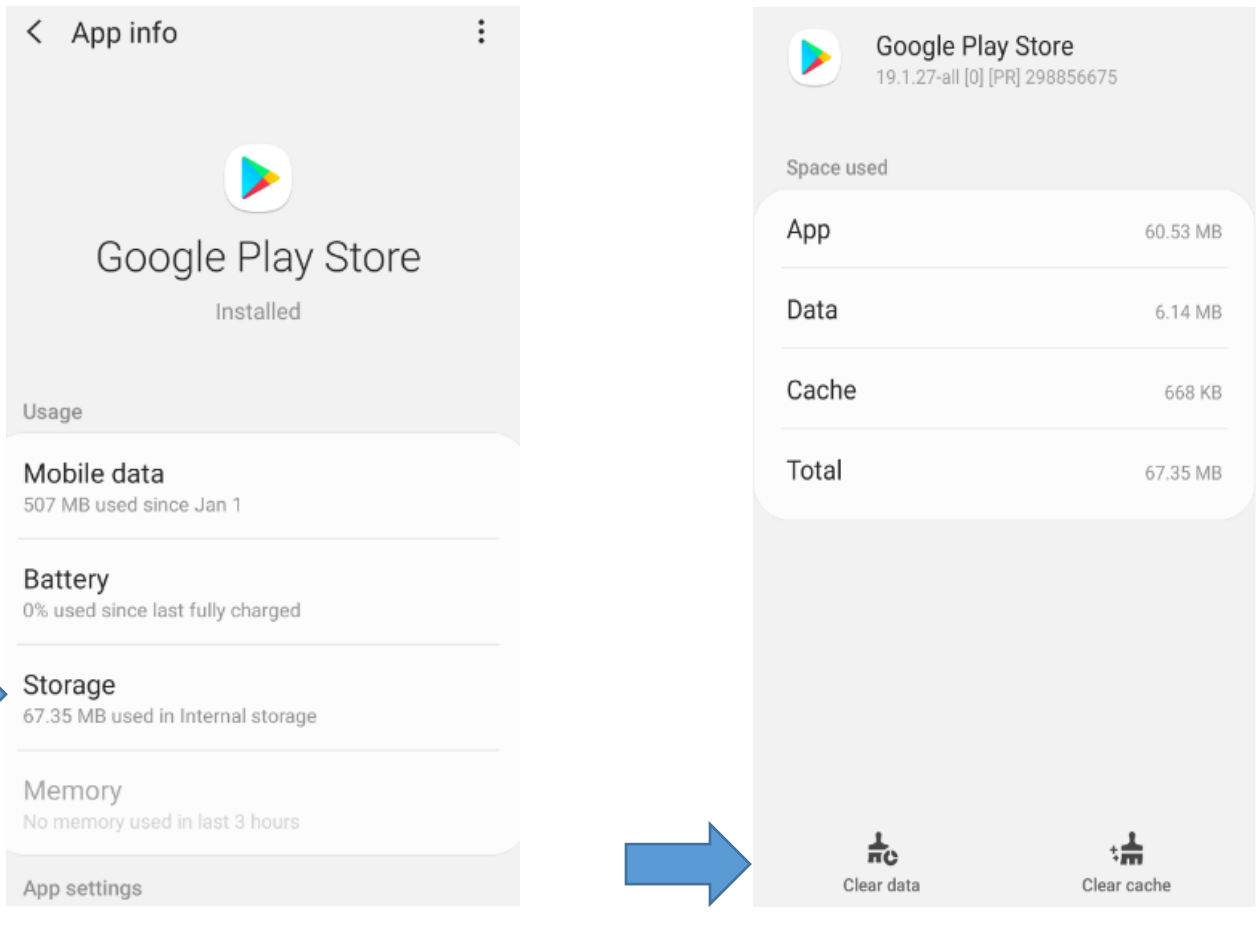

5. Exit Settings and open the *Google Play Store* app. Search for *Android System WebView* app. Click update.

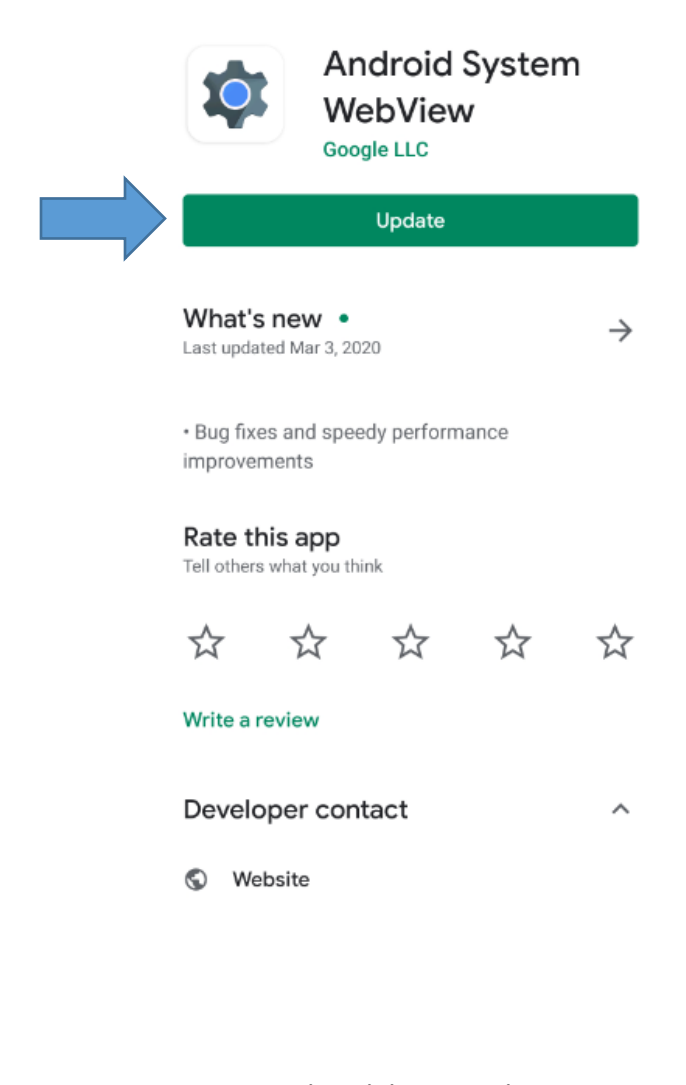

6. Once updated, log into the *Tyndall Mobile* app with your User ID and Password.